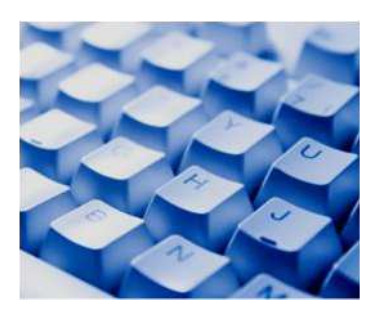

# **Power Map et Power View Créer des reportings visuels et interactifs avec Excel versions 2016 et 2013**

# **Public et Prérequis :**

Personnes ayant en charge la réalisation de tableaux de bord avec Excel. Bonnes connaissances d'Excel et des formules de calcul.

## **Objectifs:**

Maîtriser la présentation des données d'Excel avec des rapports Power View Explorer les données dans des rapports interactifs

Présenter des données géolocalisées sur des cartes PowerMap

Exploiter la dimension chronologique sur la carte

#### **DUREE :** 1 jour

#### **Présentation de l'offre BI de Microsoft**

Tarif Intra-entreprise *Dans vos locaux :* 900€ HT/jour/groupe *En nos locaux:* 1100€ HT/jour/ Groupe

#### **Modalité d'évaluation des acquis :**

L'évaluation des acquis se fait : – En cours de formation, par des exercices pratiques

– En fin de formation, par un questionnaire d'auto-évaluation ou une certification

#### **Moyens pédagogiques et techniques**

- Les moyens pédagogiques mis à la disposition des stagiaires : Manuels pédagogiques, exercices progressifs et corrigés des exercices.

- A l'issue de chaque stage un questionnaire d'évaluation à chaud sera rempli par chaque stagiaires

- Une feuille d'émargement par demijournée de présence est fournie en fin de formation ainsi qu'une attestation de fin de stage

#### **Accessibilité aux personnes en situa- !on de handicap**

Nous me#ons tout en œuvre pour accueillir toutes personnes souhaitant suivre nos formations. Nous consulter afin d'adapter nos formations.

#### **Cette formation :**

Est animée par un consultant-formateur dont les compétences techniques, professionnelles et pédagogiques ont été validées par des diplômes et/ou testées et approuvées par l'éditeur et/ou par notre centre.

Quelles sources de données utiliser ? Comment se connecter ? Les outils et compléments d'Excel pour importer et manipuler les données. Les outils pour la présentation et la réalisation de tableau de bord : Power View et Power Map.

**Concevoir des tableaux de bord avec Power View**

Activer le complément Power View et Inserer un rapport Power View. Choisir une source des données interne Excel

ou une source externe. Charger et exploiter le modèle des données.

Les éléments d'un rapport Power View : tables, graphiques, cartes et filtres. Utiliser les formats de table : listes, carte de visite, matrice. Choisir les données à présenter et utiliser une mosaïque pour filtrer. Créer une mo-

saïque avec des images et photos. Choisir et insérer un graphique. Définir les éléments à représenter.

Insérer une carte géographique.

### **Introduction à Power Map 3D Map**

Préparer les données pour une représenta tion cartographique. Insérer une carte Power Map et utiliser le volet Carte et la liste des Champs. Choisir et présenter des indicateurs. Choisir les fonctions statistiques à appliquer. Utiliser le rapport de fiabilité. Modifier le Mappage des données. Utiliser Histogramme, Bulle, heat Map et Régions. Appliquer des filtres sur la carte. Définir et utiliser des calques.

#### **Aller plus loin avec Power Map**

Créer une scène, gérer les scènes. Utiliser les thèmes. Organiser une visite guidée et créer une vidéo. Gérer la chronologie avec des événements datés. Utiliser des régions personnalisées.

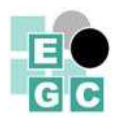